The following is an on-line exercise using MS-DOS commands.

To begin, click on the Command Prompt Icon or use the pull down menus Start/Run. This will open a dialog box to run your prefer program, as follow. Then type cmp in the open text box and click OK button.

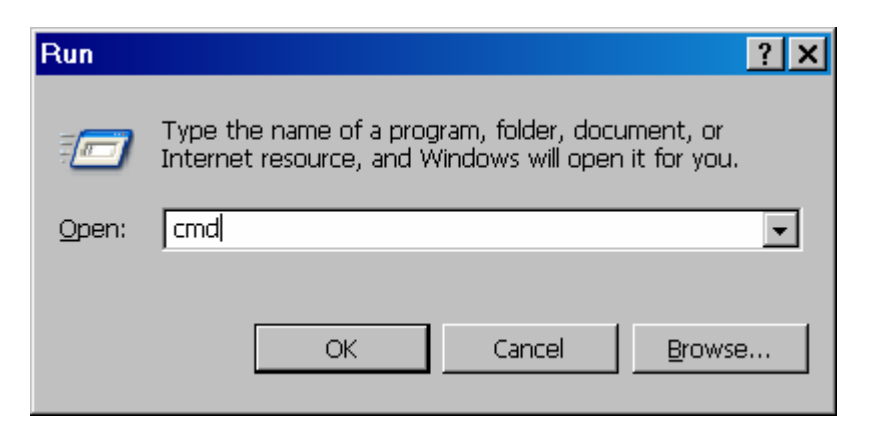

You should see the following MS-DOS prompt

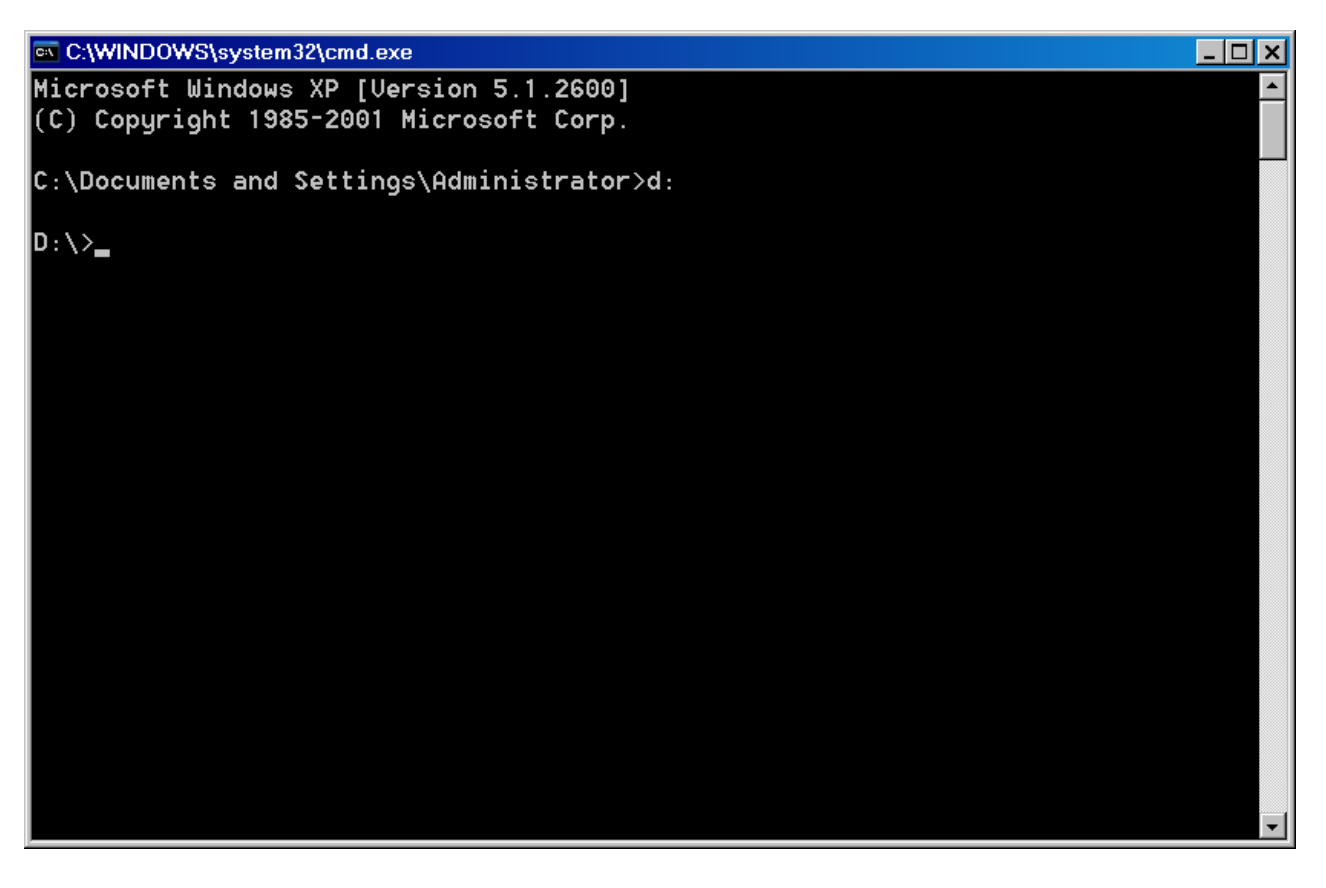

In the steps below we will create a simple text file called hello.txt, make two directories, mydir and mysubdir and copy hello.txt into the subdirectories. We will then delete the copies of hello.txt and remove the directoires ending up where we started.

## **Begin! Enter the MS-DOS commands exactly as given below**

Make sure you type each MS-DOS command exactly as presented. Each command terminates with the (Enter) key. Use backspace (<-) to delete the last character typed or (Esc) to cancel the command. Hitting (F3) will recall the last MS-DOS command which can be edited.

Note: **Alt+Enter** will allow you to toggle between full screen mode and window mode for a command window.

1. Use the **dir** command to list the contents of the root directory on the d: drive

d: $\sqrt{ }$ dir

2. Invoke the MS-DOS full screen text editor utility EDIT to create a text file called hello.txt. Follow the instructions given on the screen. The "Survival Guide" gives instructions for using EDIT.

d:\> edit hello.txt

Enter the line

Hello World!

Use File|Save and File|Exit to save your work and to quit EDIT

3. Use the **type** command to display contents of hello.txt

 d:\> type hello.txt You should see

Hello World!

4. Use the **md** command to create (make) a new directory called mydir

 $d:$  \> md mydir

5. Use the **cd**command to change the default directory to mydir

d:\> cd mydir

6. Use **dir** to display the contents of mydir. It should contain no files except for "pointers" to itself and it's parent.

d:\mydir> dir

7. Use the **copy** command to copy the file hello.tx in the root directory to mydir. The target name defaults to hello.txt

d:\mydir> copy d:\hello.txt

8. Use **dir** to display the contents of mydir. You should see hello.txt listed.

d:\mydir> dir

9. Use **md** to create (make) a subdirectory for mydir called mysubdir.

d:\mydir> md mysubdir

10. Use **cd** to change the default directory to mysubdir

d:\mydir> cd mysubdir

11. Copy hello.txt to mysubdir. Use the mydir directory copy of hello.txt d:\mydir\mysubdir> copy d:\mydir\hello.txt

Alternately use **..** (two dots) to refer to mysubdir parent directory

d:\mydir\mysubdir> copy ..\hello.txt

12. Make a second copy of hello.txt but call it hello1.txt

d:\mydir\mysubdir> copy d:\hello.txt hello1.txt

13. Use the **ren** command to rename hello.txt as hello2.txt

d:\mydir\mysubdir> rename hello.txt hello2.txt

14. Check your work - display the contents of mysubdir. You should see two files : hello1.txt and hello2.txt

d:\mydir\mysubdir> dir

15. Check that the contents of hello2.txt has not changed by displaying it.

d:\mydir\mysubdir> type hello2.txt

16 Using a wildcard **del**ete all files in mysubdir. Be careful. Using wildcards in dangerous so hit N to cancel the command!

d:\mydir\mysubdir> del \*.\*

Instead use a wild card to delete all files with a .txt extension

d:\mydir\mysubdir> del \*.txt

Use the dir command to check that both files are gone

d:\mydir\mysubdir> dir

17. Return to the mydir directory

d:\mydir\mysubdir> cd \mydir

Alternately you could have typed cd ..

18. Use the dir command to view the contents of the mydir directory.

d:\mydir> dir

19. Use the **rd** command to remove the mysubdir directory.

d:\mydir> rd mysubdir

- 20. Use the dir command to check that the mysubdir subdirectory is gone d:\mydir> dir
- 21. Return to the root directory

d:\mydir> cd \

22. Delete the mydir copy of hello.txt

d:\> del \mydir\hello.txt

Then check that it's gone

d:\> dir mydir

But the root copy of hello.txt is still there

 $d: \>$  dir

23. Remove the mydir from the root directory

d:\> rd mydir

24. And delete hello.txt from the root directory

d:\> del hello.txt

Ok, you are back where you started! Type

 d:\> exit to close the MS-DOS command prompt window.